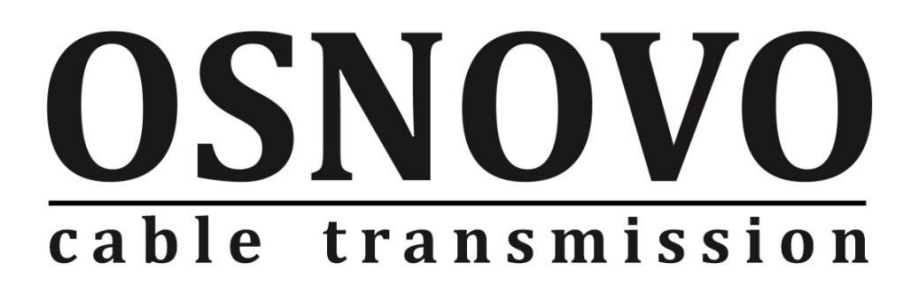

# **РУКОВОДСТВО ПО ЭКСПЛУАТАЦИИ**

Промышленный PoE коммутатор Gigabit Ethernet на 12 портов

# **SW-80822/IR**

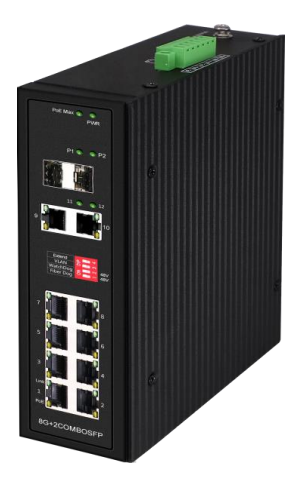

Прежде чем приступать к эксплуатации изделия, внимательно прочтите настоящее руководство

**[www.osnovo.ru](http://www.osnovo.ru/)**

# Содержание

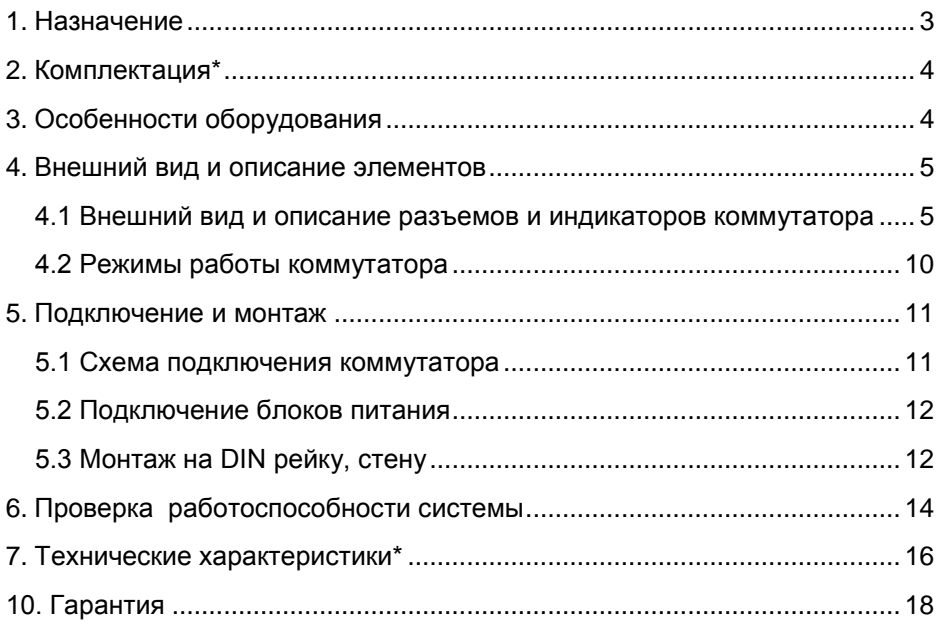

### **1. Назначение**

<span id="page-2-0"></span>Промышленный неуправляемый PoE коммутатор Gigabit Ethernet на 12 портов SW-80822/IR предназначен для объединения сетевых устройств, передачи данных и питания (PoE) к ним.

Коммутатор спроектирован для успешной эксплуатации в промышленных системах. Подходит для установки в уличные станции OSNOVO.

В модели SW-80822/IR применяются высоконадежные комплектующие и элементная база с расширенным диапазоном рабочих температур, рассчитанная на эксплуатацию в неотапливаемых помещениях. Конструкция коммутатора позволяет осуществлять монтаж на DIN рейку.

Промышленный коммутатор (далее по тексту - коммутатор) оснащен 8 портами Gigabit Ethernet (10/100/1000Base-T) с поддержкой PoE (Power Over Ethernet) к каждому из которых можно подключать сетевые устройства с помощью кабеля витой пары. Порты соответствуют стандартам PoE IEEE 802.3af/at/bt и автоматически определяют подключаемые к ним устройства. Максимальная мощность PoE на порт для 1 и 2 порта составляет 90 Вт, для остальных портов – 30 Вт. Общая выходная мощность (PoE бюджет) находится на уровне 360 Вт.

В коммутаторе SW-80822/IR помимо основных портов предусмотрены 2 Gigabit Ethernet Uplink порта (RJ-45) и 2 SFP Gigabit Ethernet порта, которые позволяют подключать коммутатор к общей сети медным и оптоволоконным кабелем. Для подключения коммутатора оптоволоконным кабелем требуются SFP модули (не входят в комплект поставки). Рекомендуется использовать промышленные SFP модули с расширенным температурным диапазоном.

Все медные порты (RJ-45) коммутатора поддерживают автоматическое определение MDI/MDIX (Auto Negotiation) на всех портах. Коммутатор распознает тип подключенного сетевого устройства и при необходимости меняют контакты передачи данных, что позволяет использовать кабели, обжатые любым способом (кроссовые и прямые).

Также, в устройстве реализована грозозащита портов, а также защита от статического электричества (ESD).

Питание коммутатора осуществляется от блоков питания с широким диапазоном выходного напряжения DC 12-57V (DC 37-57V, если требуется PoE). Предусмотрено резервирование питания за счет подключения второго блока питания. Рекомендуется использовать

3

промышленные БП с расширенным температурным диапазоном. Максимальная потребляемая мощность находится на уровне 250 Вт.

С помощью DIP переключателей на корпусе можно переключать режимы работы коммутатора:

- Extend режим, при котором максимальное расстояние передачи данных увеличивается до 250м, но при этом скорость ограничена 10 Мбит/с на основных портах (1-8)
- VLAN режим защиты от сетевого шторма. Основные порты (1-8) изолированы друг от друга. Могут обмениваться данными только с UPLINK портами (9-10).
- Watch Dog –.режим автоматического определения зависших PoE устройств. Коммутатор определяет порты, к которым подключенные зависшие PoE устройства и перезапускает их путем кратковременного отключения/включения PoE питания.
- Fiber Dog режим автоматического определения зависшего SFP модуля, установленного в один из SFP слотов. Коммутатор перезапускает SFP модули путем кратковременного отключения/включения питания на них.

### **2. Комплектация\***

- <span id="page-3-0"></span>1. Коммутатор SW-80822/IR – 1шт;
- 2. Клеммная колодка 6pin 1шт;
- 3. Комплект креплений 1шт;
- 4. Руководство по эксплуатации 1шт;
- 5. Паспорт 1шт;
- <span id="page-3-1"></span>6. Упаковка – 1шт;

# **3. Особенности оборудования**

- 8 GE PoE портов, 2 GE Uplink порта и 2 GE SFP Uplink порта обеспечивают гибкость подключения;
- Мощность PoE до 90Вт (1, 2 порты). Поддержка стандартов PoE IEEE 802.3 af/at/bt;
- Коммутатор предназначен для организации сети в условиях эксплуатации в промышленных неотапливаемых помещениях;
- Подходит для установки в уличные станции OSNOVO;
- Расширенный диапазон рабочих температур: -40... +80 °С;
- Встроенная грозозащита и ESD защита медных портов;
- Расширенный диапазон входного напряжения: DC12-57V:
- Дальность передачи данных до 250м (10Мбит/с) в режиме «Extend»;
- Защита портов от ошибок, вызванных Multicast/Broadcast штормами в сети в режиме работы «VLAN»
- Автоматическое определение и перезапуск зависших PoE устройств в режиме «Watch Dog»;
- <span id="page-4-0"></span> Автоматическое определение и перезапуск зависших SFP модулей в режиме «Fiber Dog».

### **4. Внешний вид и описание элементов**

### <span id="page-4-1"></span>**4.1 Внешний вид и описание разъемов и индикаторов коммутатора**

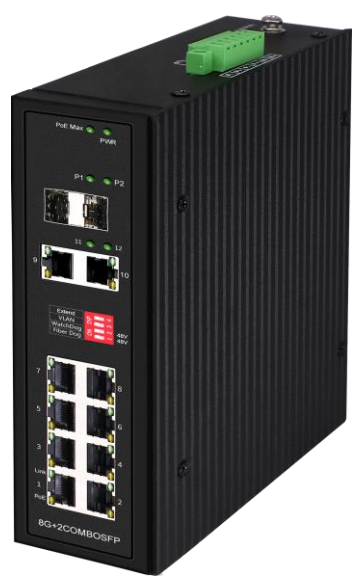

Рис. 1 Коммутатор SW-80822/IR, внешний вид

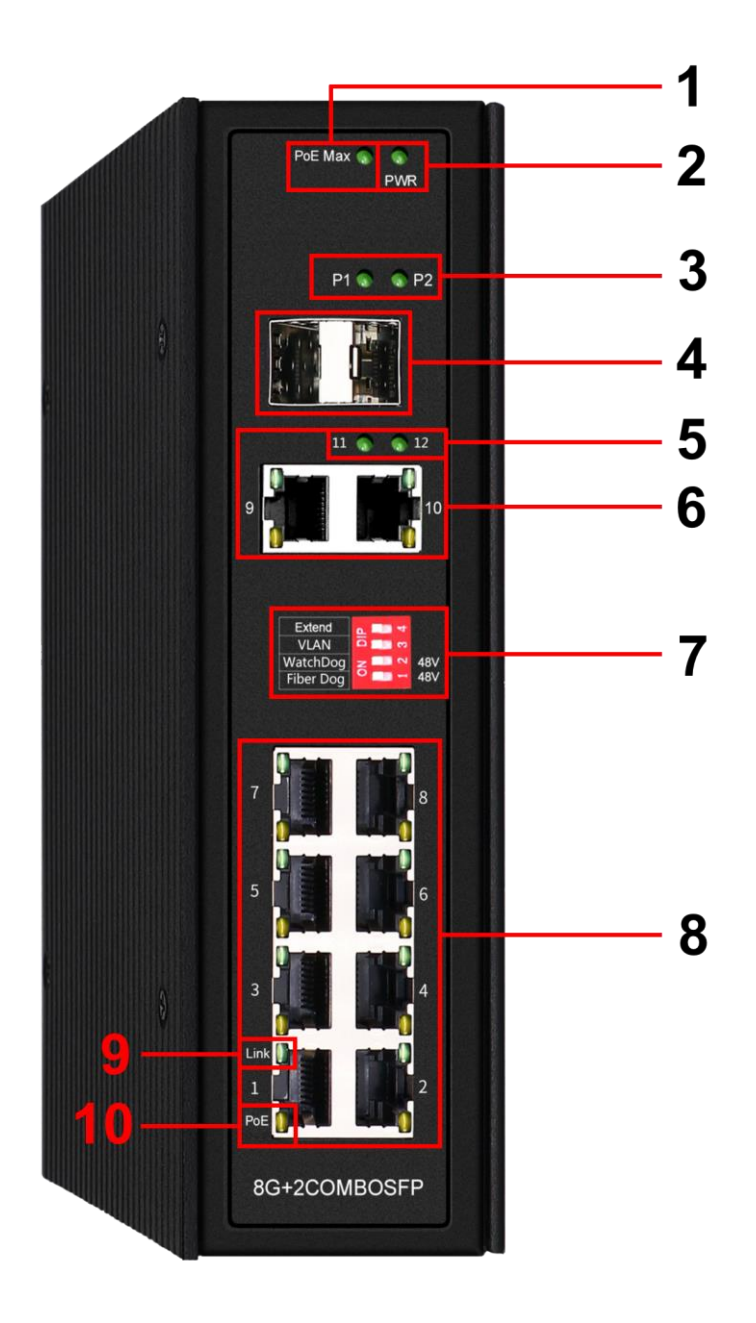

Рис.2 Коммутатор SW-80822/IR, разъемы, кнопки и индикаторы на передней панели

Таб. 1 Коммутатор SW-80822/IR, назначение разъемов кнопок и индикаторов на передней панели

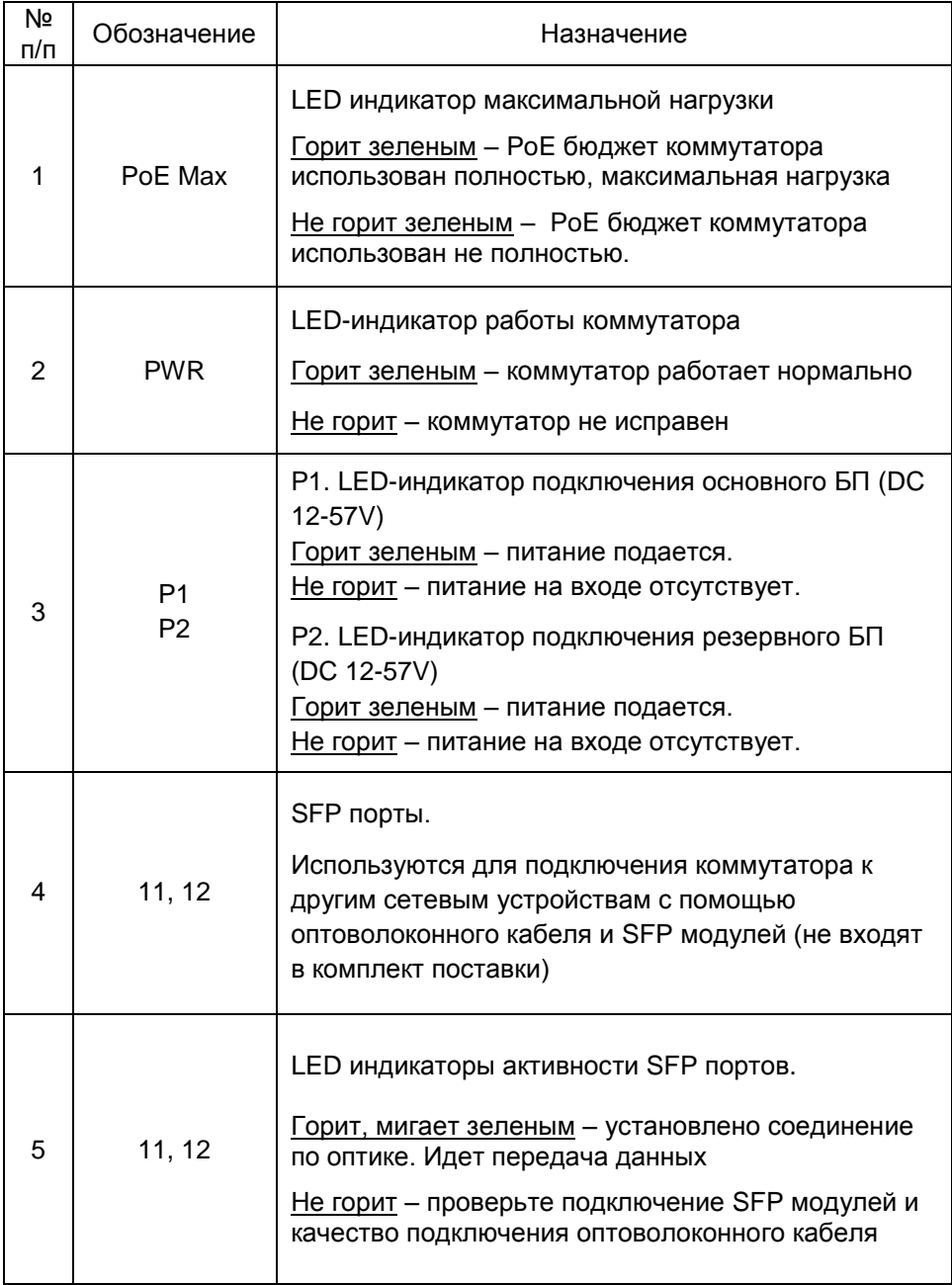

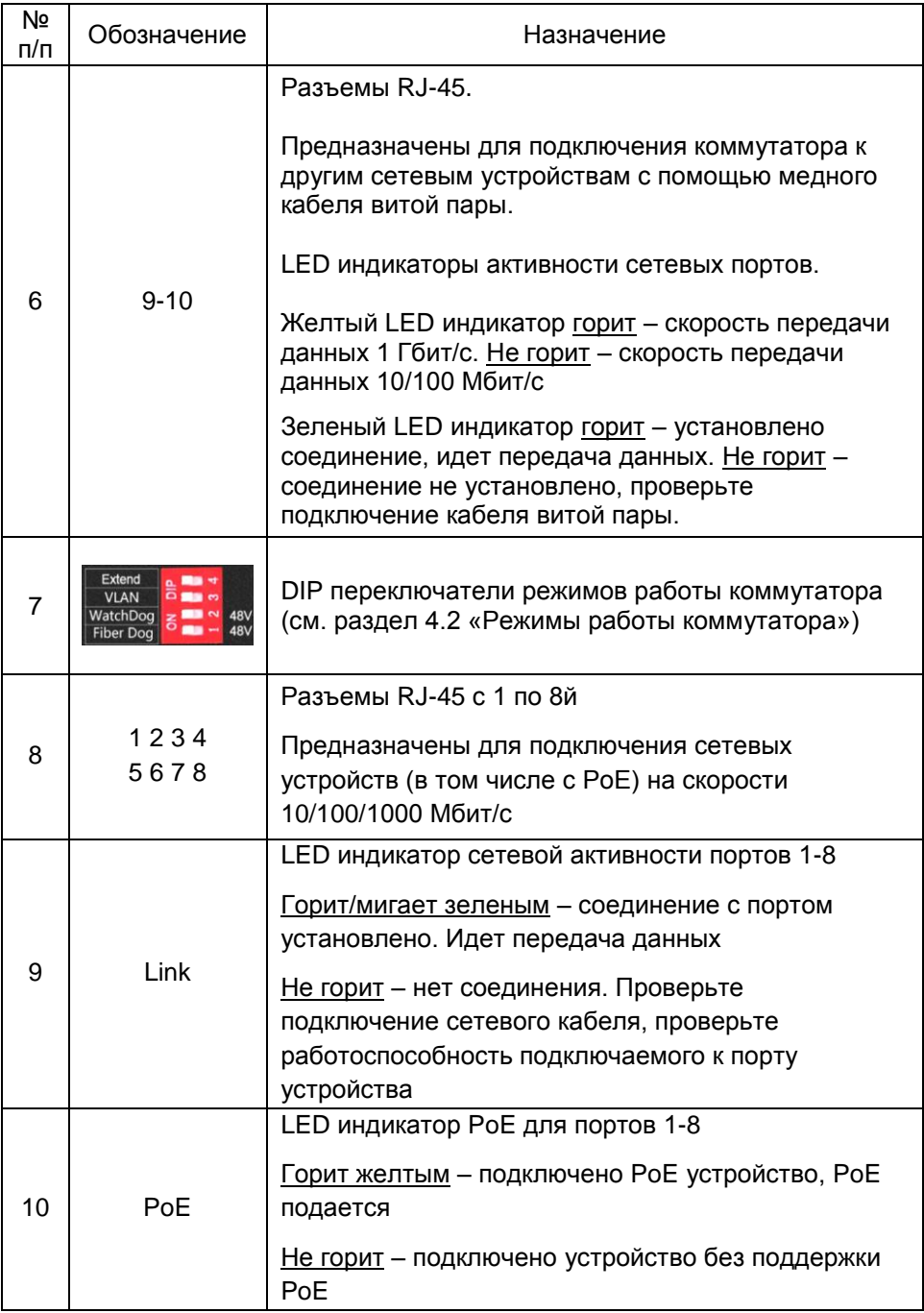

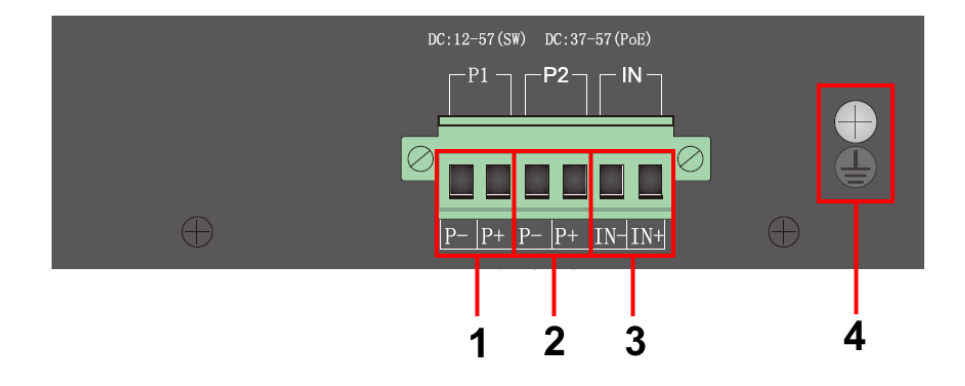

Рис.3 Коммутатор SW-80822/IR, разъемы на верхней панели

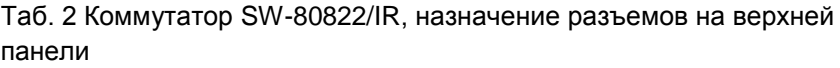

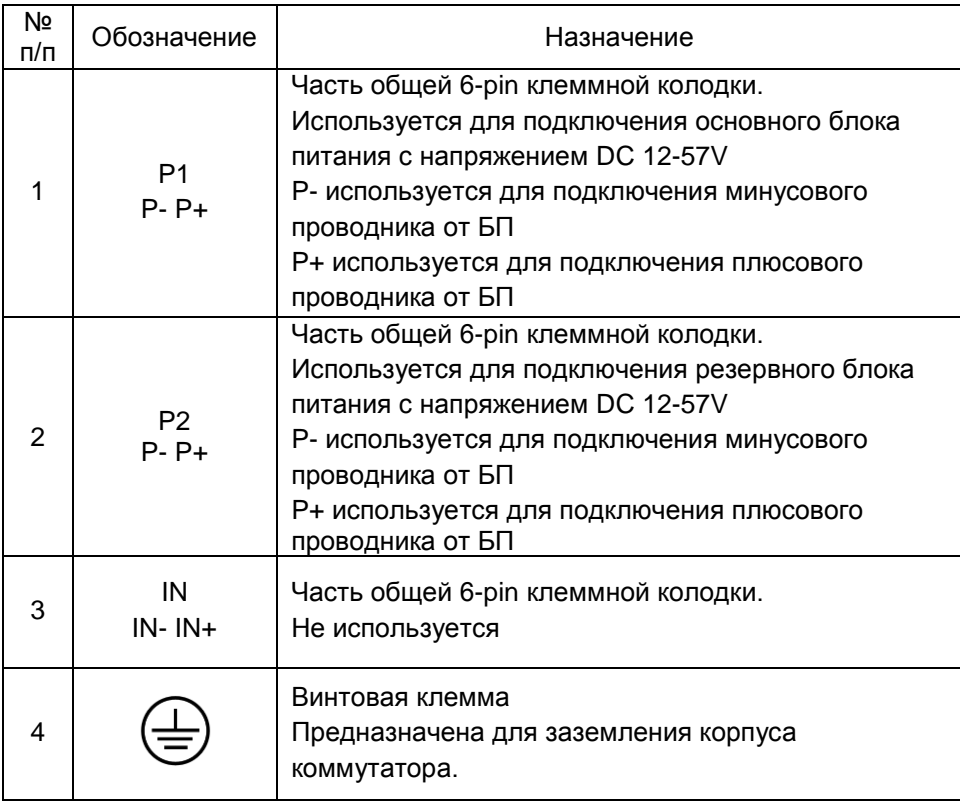

### **4.2 Режимы работы коммутатора**

<span id="page-9-0"></span>Коммутатор способен работать в 4х дополнительных режимах помимо основного. Они активируются с помощью группы DIP переключателей на передней панели коммутатора.

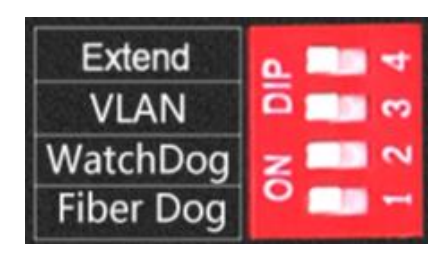

Таб. 3 Режимы работы коммутатора в зависимости от положения DIPпереключателей

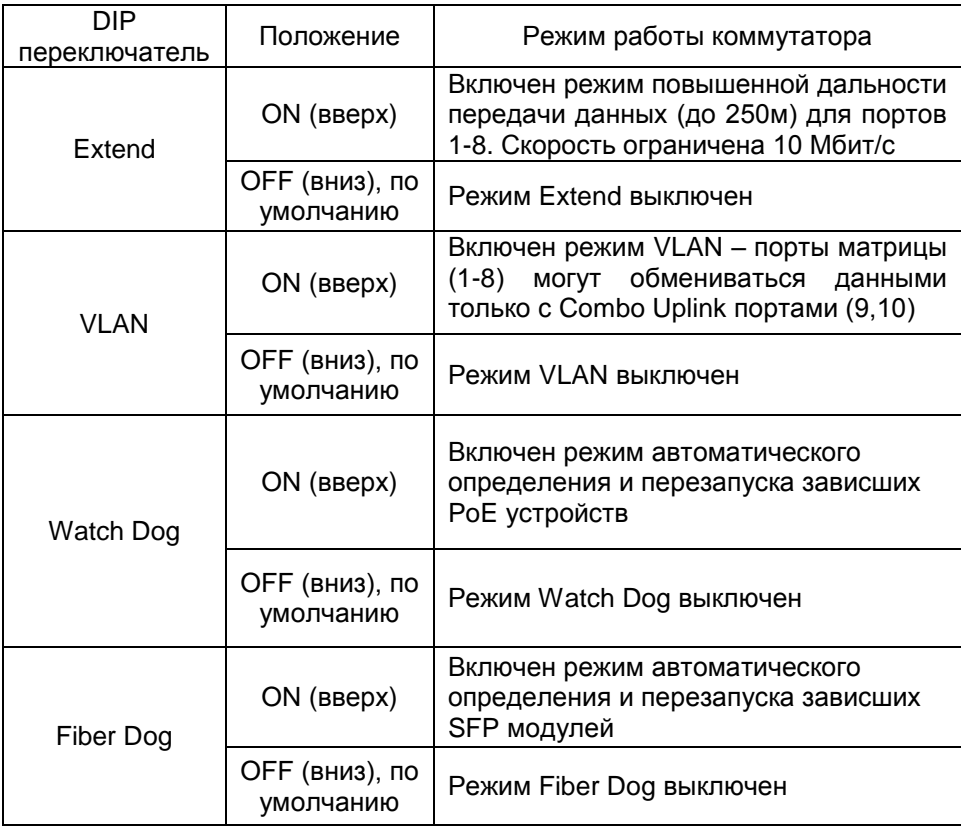

### **5. Подключение и монтаж**

#### <span id="page-10-1"></span><span id="page-10-0"></span>SW-80822/IR Оптоволоконный Оптовопоконный К устройству с кабель кабель оптическим портом  $\mathcal{D}$ Τ D К устройству с Æ медным портом Cat 5e Cat 5e  $\mathbb{Z}$  is 2 x DC 48-57V **THE** 22222222222 Cat 5e Cat t 5e До 8 устройств РоЕ камера РоЕ камера

### **5.1 Схема подключения коммутатора**

### Рис. 4 Типовая схема подключения коммутатора SW-80822/IR

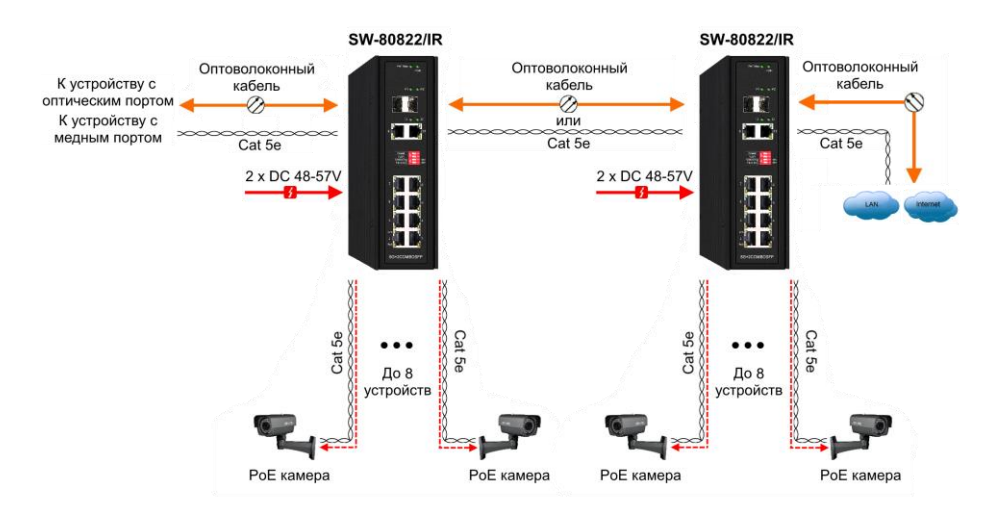

Рис. 5 Схема каскадного подключения коммутатора SW-80822/IR

### **5.2 Подключение блоков питания**

<span id="page-11-0"></span>Коммутатор поддерживает подключение до 2х источников питания – основного и резервного с широким диапазоном выходного напряжения DC 12-57V.

Для активной функции PoE выходное напряжение блоков питания должно находиться в диапазоне DC 37-57V. Мощность БП должна быть не ниже 380-385 Вт. Блоки питания не входят в комплект поставки.

Соблюдайте полярность при подключении!

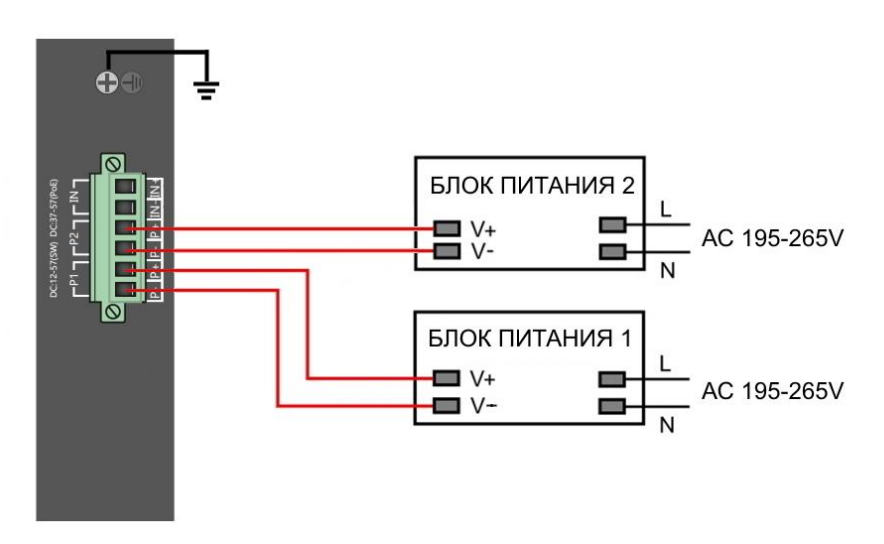

Рис. 6 Подключение блоков питания к коммутатору SW-80822/IR

### **5.3 Монтаж на DIN рейку, стену**

<span id="page-11-1"></span>Для монтажа коммутатора на DIN рейку предусмотрено специальное крепление. Порядок монтажа показан ниже на рис. 7

- Наденьте крепление-защелку на DIN рейку (1);
- Нажатием на верхнюю часть коммутатора произведите монтаж коммутатора на DIN рейку до характерного щелчка (2);
- Правильное положение крепления-защелки (3) коммутатора на DIN рейке показано на рис 7

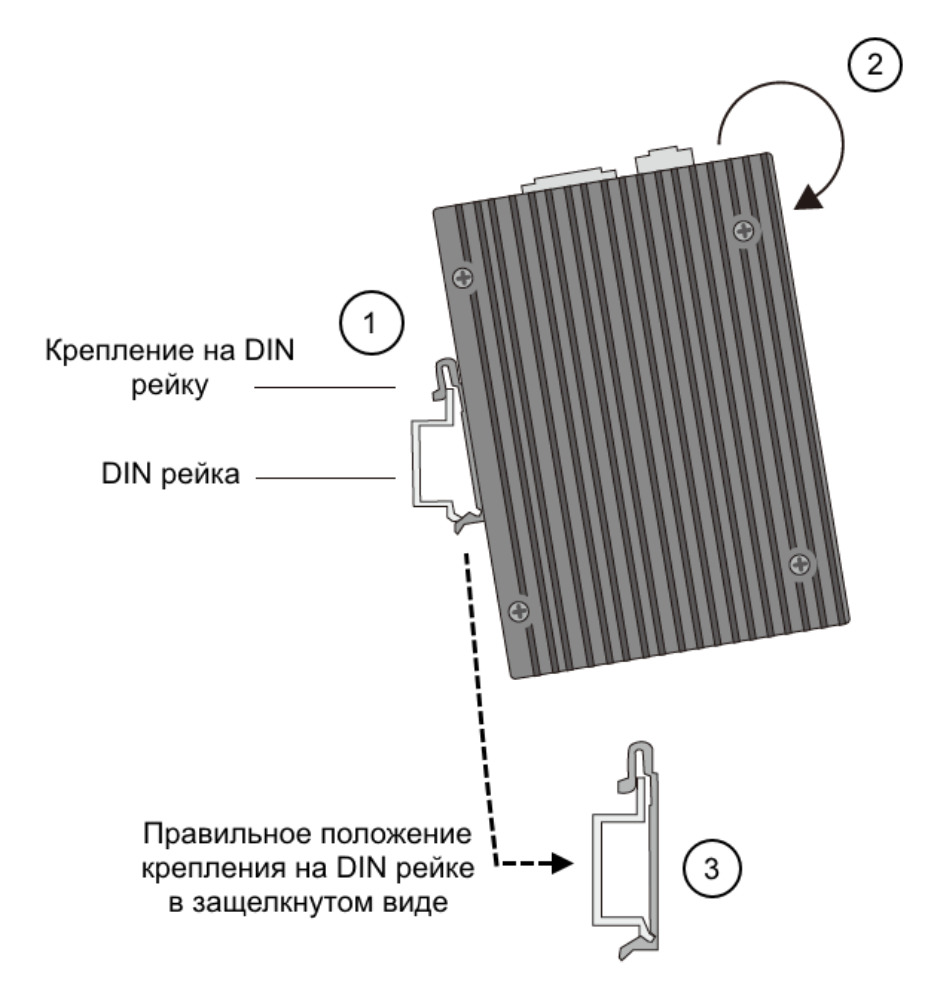

Рис. 7 Порядок монтажа коммутатора на DIN рейку

Для монтажа коммутатора на стену также предусмотрено специальное крепление. Порядок монтажа показан ниже на рис. 8

- Закрепите винтами крепления на стену на задней панели коммутатора (1). Крепление – защелку на DIN рейку следует демонтировать с корпуса;
- Установите коммутатор в месте предполагаемой эксплуатации на стене и закрепите с помощью саморезов (2);

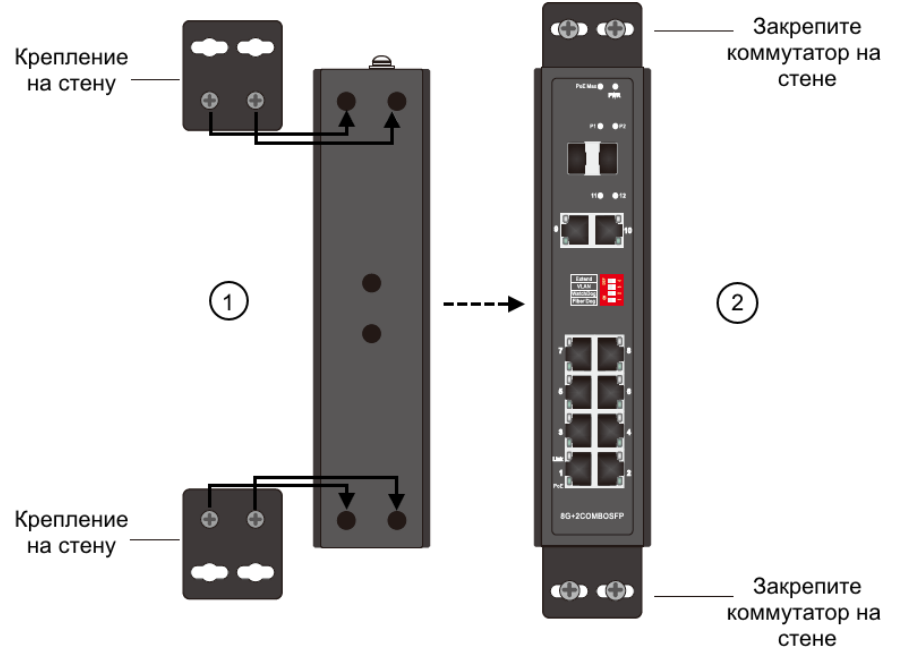

Рис. 8 Порядок монтажа коммутатора на стену

## **6. Проверка работоспособности системы**

<span id="page-13-0"></span>После подключения кабелей к разъёмам и подачи питания можно убедиться в работоспособности коммутатора.

Подключите коммутатор между двумя ПК с известными IPадресами, располагающимися в одной подсети, например, 192.168.1.1 и 192.168.1.2

На первом компьютере (192.168.1.2) запустите командную строку (выполните команду cmd) и в появившемся окне введите команду:

### **ping 192.168.1.1**

Если все подключено правильно, на экране монитора отобразится ответ от второго компьютера. Это свидетельствует об исправности коммутатора.

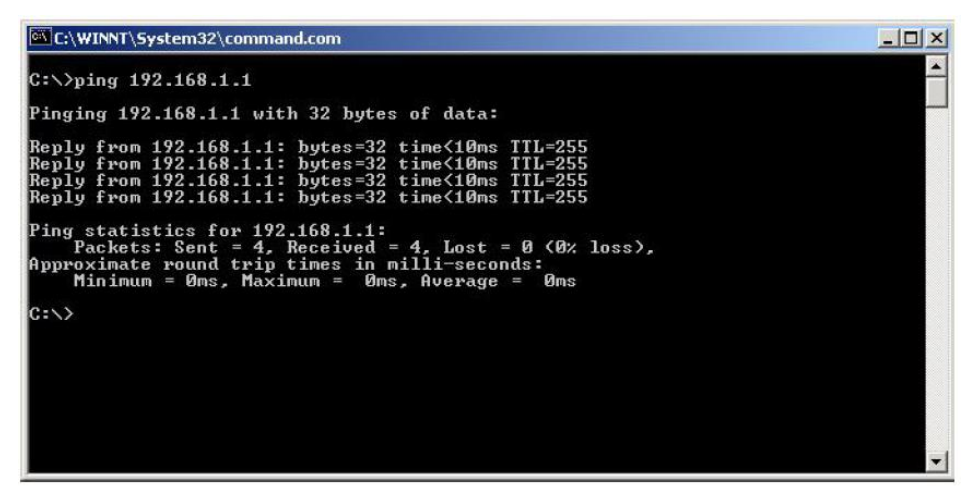

Рис.9 Данные, отображающиеся на экране монитора, после использования команды Ping.

Если ответ ping не получен («Время запроса истекло»), то следует проверить соединительный кабель и IP-адреса компьютеров.

Если не все пакеты были приняты, это может свидетельствовать:

- о низком качестве кабеля;
- о неисправности коммутатора;
- о помехах в линии.

Кроме того, подобные потери могут быть вызваны:

- неисправностью SFP-модулей;
- изгибами оптоволоконного кабеля;
- большим количеством узлов сварки;
- неисправностью или неоднородностью оптоволокна.

### **Внимание!**

- Для обеспечения функционирования системы грозозащиты надежно заземлите корпус коммутатора;
- Соблюдайте полярность при подключении блоков питания к коммутатору;
- При обнаружении неисправности не разбирайте коммутатор и не ремонтируйте устройство самостоятельно.

<span id="page-15-0"></span>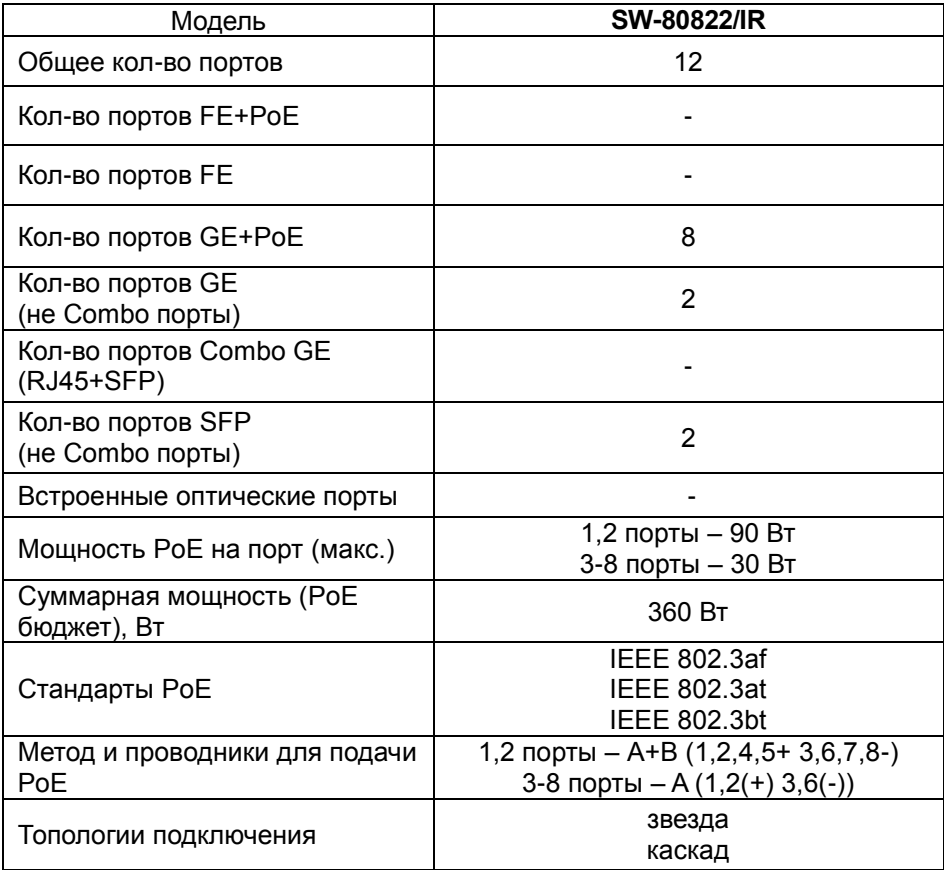

## **7. Технические характеристики\***

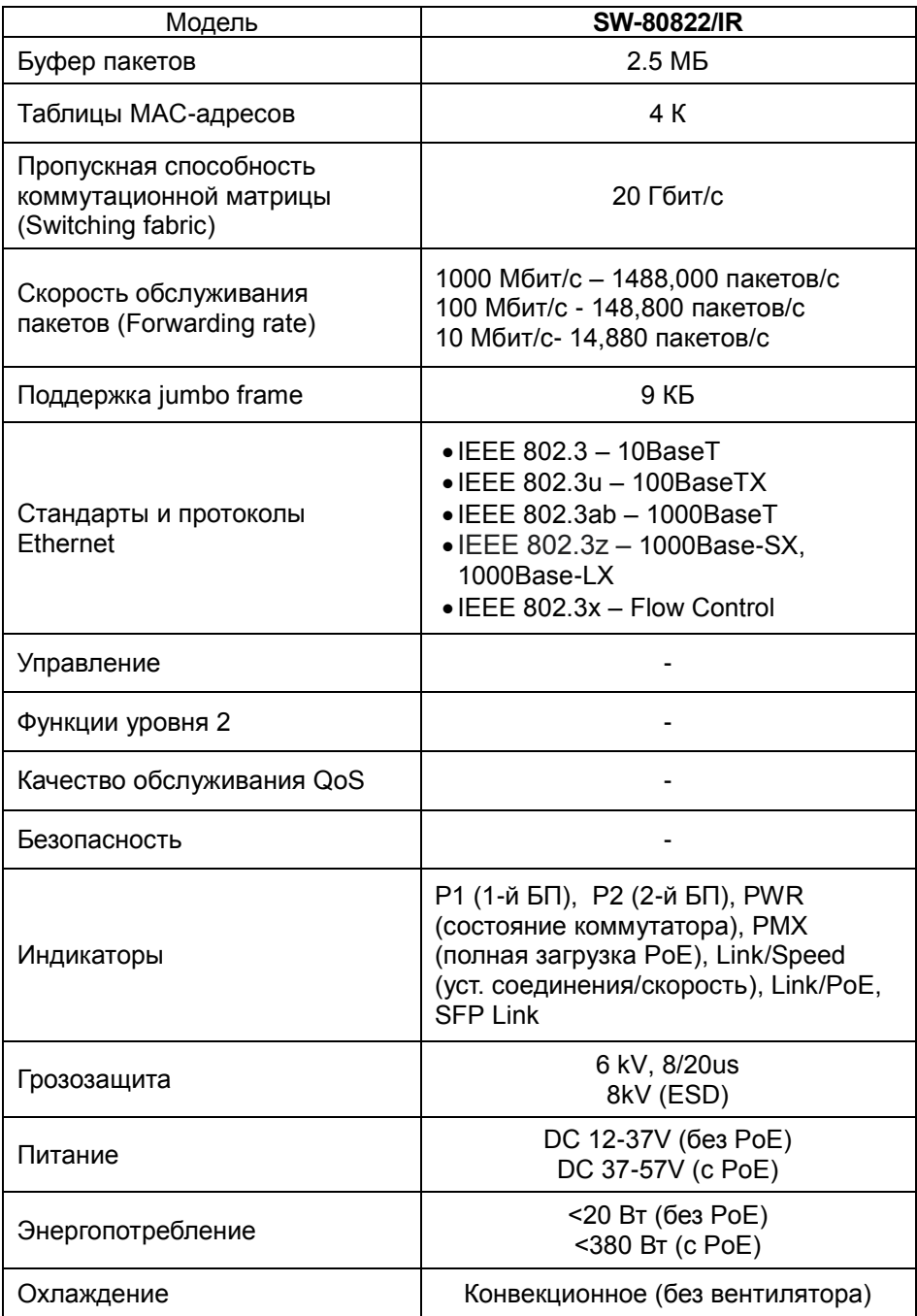

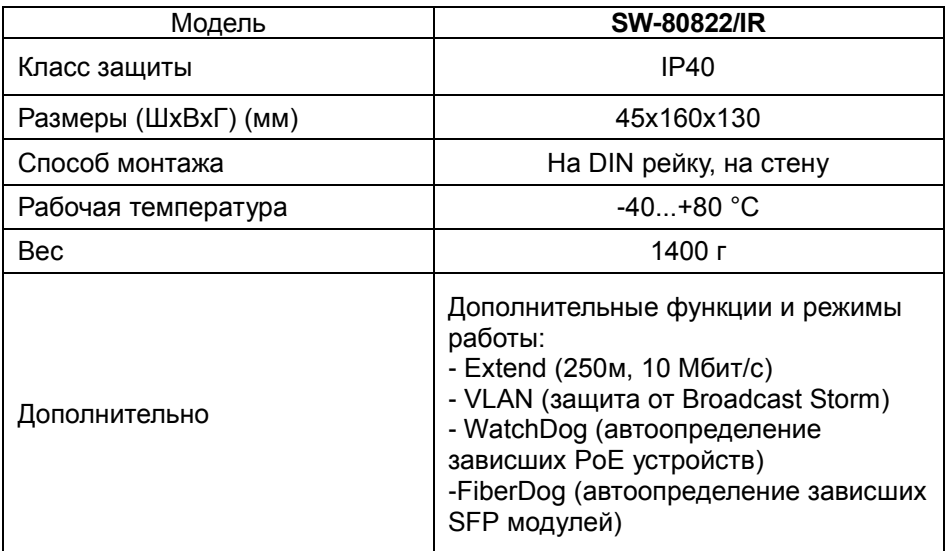

\* Производитель имеет право изменять технические характеристики изделия и комплектацию без предварительного уведомления.

## **10. Гарантия**

<span id="page-17-0"></span>Гарантия на все оборудование OSNOVO – 60 месяцев с даты продажи, за исключением аккумуляторных батарей, гарантийный срок - 12 месяцев.

В течение гарантийного срока выполняется бесплатный ремонт, включая запчасти, или замена изделий при невозможности их ремонта.

Подробная информация об условиях гарантийного обслуживания находится на сайте [www.osnovo.ru](http://www.osnovo.ru/support/garanty)